## **HOW TO UPGRADE THE FIRMWARE ON YOUR dB9PRO DBR-D1 RECORDER (Windows only)**

Here is the method to get your device back up and running again. It should take around 5-7 minutes at most. It's almost like updating your computer BIOS, but you will actually be updating the firmware on your recorder.

Please note: you need a Windows computer for this procedure.

1. Please go to this folder:

<https://www.dropbox.com/sh/7lpkd5cyepm9wm0/AABxe0jWCftrkC8V0PivxQF8a?dl=0>

- 2. Please download the files from this folder into a new folder on your desktop. There should be 5 files in the folder including a Setup.exe file.
- 3. Please also download the following firmware update file in a different folder:

[https://www.dropbox.com/s/dwvbfmfb2oe7nla/Firmware\\_DBR-D1-3315\\_dB9PRO.fw?dl=0](https://www.dropbox.com/s/dwvbfmfb2oe7nla/Firmware_DBR-D1-3315_dB9PRO.fw?dl=0)

4. Please run the file called: Setup.exe from the first folder.

This will start an installation called the Media Product Tool. Please let the installation complete.

- 5. Please insert the non-working device into the USB port and wait for a few seconds with the power switch OFF.
- 6. Once this is done, please open the software from your Start menu called Media Product Tool (it also shows up in the menu as Mass Product Tool).
- 7. Then you should see at the top of the window in the software that it shows 1 device (USB). If you get no confirmation of a device recognized, please check the cable and try again.

8. Underneath the progress bar at the top, you should see a rectangular box that shows an image like this. Please follow the steps in the image below:

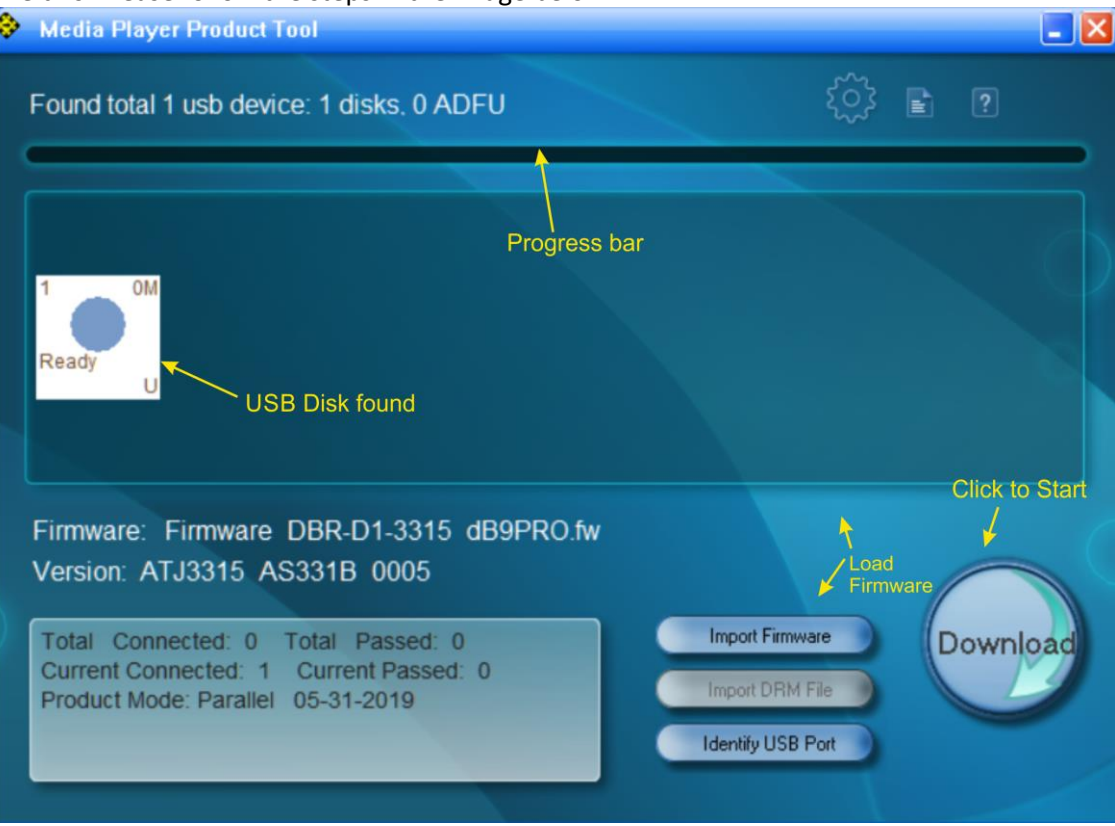

- 9. Please click the button called 'Import Firmware'. This will ask you for the firmware file. Simply navigate to the location where you downloaded the firmware file in #3 above and select it, then press OK.
- 10. Next please click the button in the software called 'Download'.
- 11. The firmware should start getting upgraded and you will see the progress in the progress bar. Let it finish.
- 12. After it is done, remove the device.
- 13. Please wait for about 7-10 seconds and then insert the device back into the USB port and check to see if it works.

The device should be functioning as normal now.

If you have any problems, please do not hesitate to contact us: [customer@db9pro.com](mailto:customer@db9pro.com)